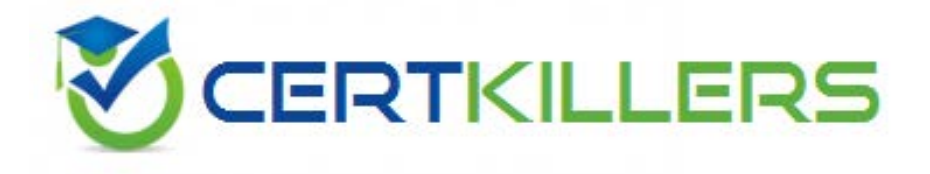

# **9A0-350 ADOBE**

Adobe InDesign CC Recertification

#### **Explanation:**

http://andrewmoreton.co.uk/indesign-autofit-imag/

#### **QUESTION:** 47

You have two frames, one set to 30% cyan and one set to 50% cyan. You want to position the frames so that where they overlap the result is darker than either one frame. Which steps will achieve this?

A. Set the frame on top to the Multiply blending mode.

B. Set the frame on top to the Darken blending mode.

C. Turn on Overprint Fill in the Attributes panel for the frame on top.

D. Select both frames and choose New Mixed Ink Swatch from the Swatches panel menu.

**Answer:** A

#### **QUESTION:** 48

Click the Exhibit tab to see the exhibit.

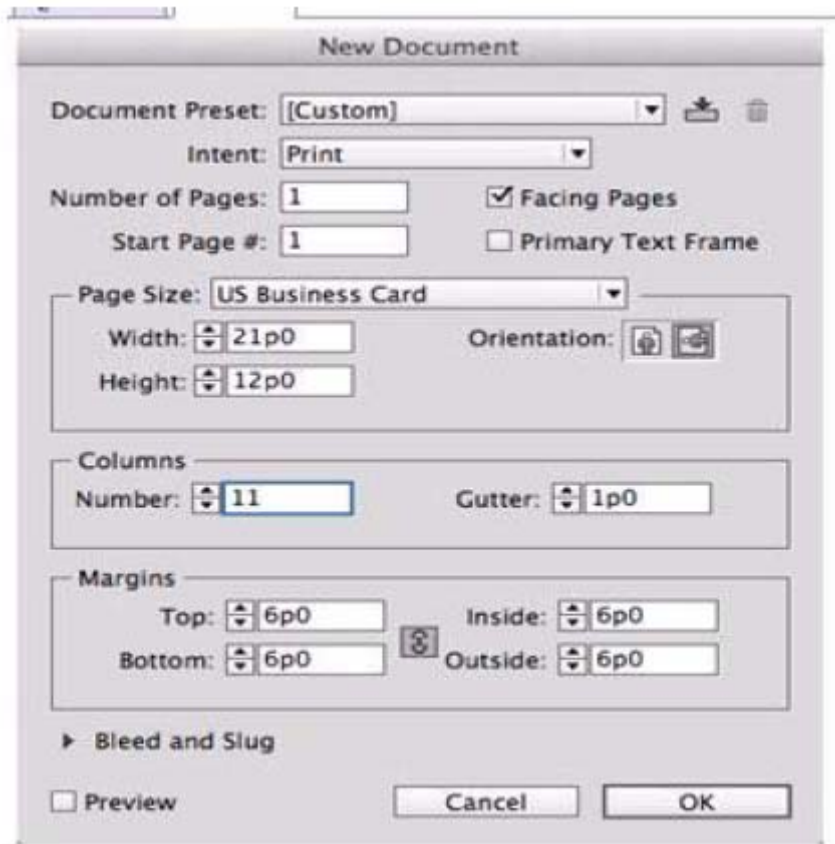

When you click OK from this New Document dialog box, you see an alert and InDesign will not create the new document. What is the most likely problem?

- A. Primary Text Frame is disabled
- B. The value for columns is too large
- C. The Facing Pages checkbox is enabled
- D. The value for Margins is too large
- E. No Bleed and Slug has been specified

**Answer:** C

#### **QUESTION:** 49

You create a set of radio buttons for a PDF form. When you view the PDF in Acrobat, you find that you can select more than one radio button in the set at a time. What changes would you make in InDesign to ensure that no more than one radio button in the set can be selected?

- A. The Event pop-up menu should be set the same for all buttons in the set.
- B. The Button Value field should be the same for all buttons in the set.
- C. The Appearance states should be the same for all buttons in the set.
- D. The Actions list should be the same for all buttons in the set.
- E. The Name field should be the same for all buttons in the set.

### **Answer:** B, E

### **Explanation:**

http://helpx.adobe.com/indesign/using/forms.html

# **QUESTION:** 50

You have used the Page Transitions panel to apply various transitions from one page in your document to another. When you export a PDF and open it in Acrobat, the page transitions do not work. Which two changes are the most likely to fix this? (Choose two.)

- A. In Acrobat Pro, select Hide Window Controls in the Properties dialog box.
- B. Ensure you have set the Direction and Speed for each page transition.
- C. Select Embed Page Thumbnails when exporting the PDF.
- D. Select Open in Full Screen Mode when exporting the PDF.
- E. Choose PDF (Interactive) instead of PDF (Print) in the Export dialog box.

# **Answer:** D, E

# **Explanation:**

http://indesignsecrets.com/use-page-transitions-to-add-some-sizzle-to-your-pdfpresentations.php

# Download Full Version From https://www.certkillers.net

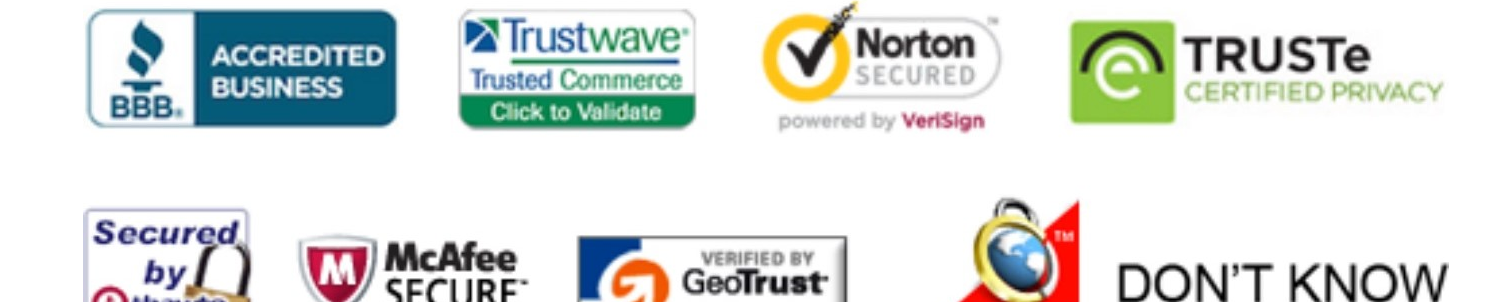

GeoTrust, Inc.

CLICK 09:01:13 09:37 UTC

OR NO PREFERENCE

**SECURE** 

09-JAN

**TESTED** 

**Othawte** 

2013-01-09

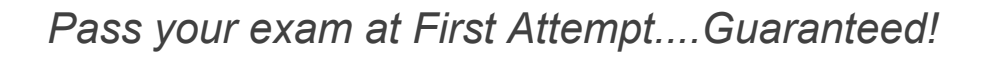